## Reindexing the Resource Library

Launch ActivStudio. From the Dashboard, select Activresource Manager.

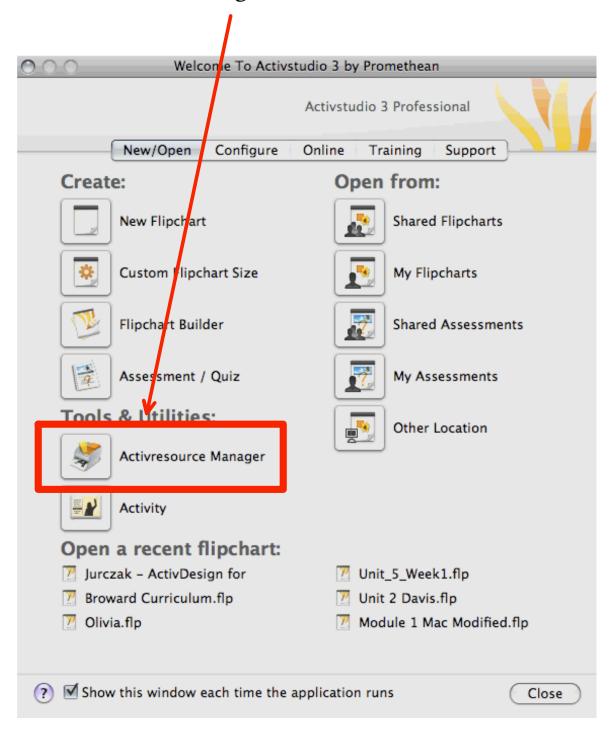

In the Activresource Manager, select the Shared Resources.

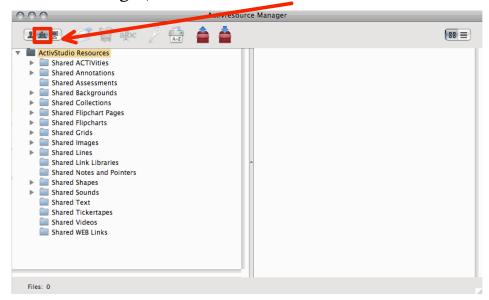

Select the ActivStudio Resources Folder.

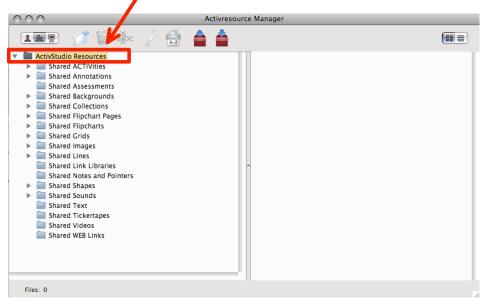

Click on the Index button.

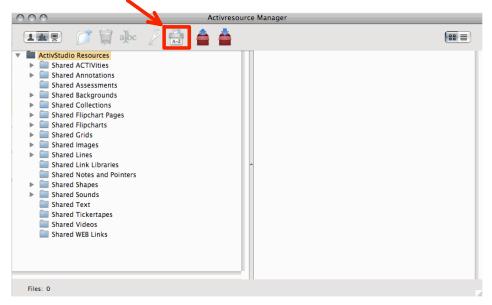

Click on Reindex.

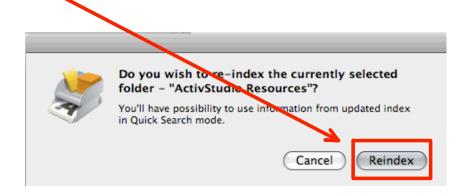

You will know that the library is being indexed when you see the "Indexing" text appear. You may now minimize the ActivResource Manager and continue working on your computer. It may take 3-10 minutes to index, depending on the speed of your computer. You can continue working in ActivStudio while the indexing takes place. You will know the indexing has completed when this text disappears.

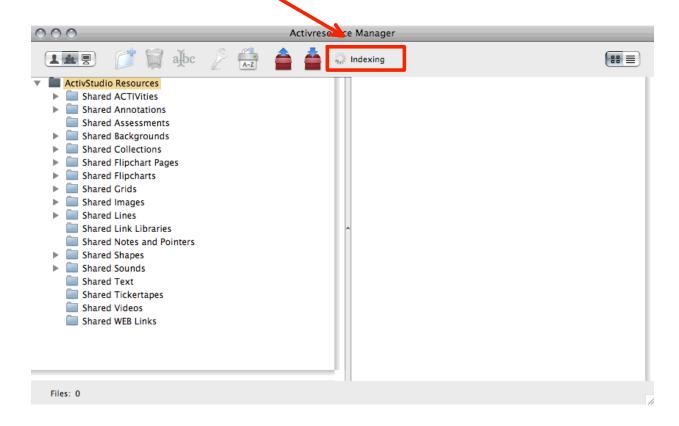